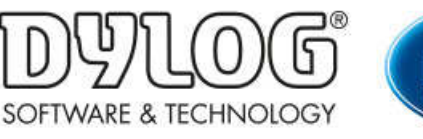

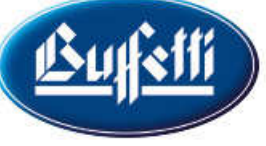

Dylog Italia Spa > Qui Fattura > Primi Passi

Q Cerca

Articoli in questa sezione

## Come creare un listino

3 mesi fa · Aggiornato

Qui Fattura permette la creazione di Listini, per fare in modo che lo stesso articolo possa avere prezzi di listino diversi a seconda delle condizioni di vendita (senza quindi dover applicare uno sconto in fattura).

N.B: per poter inserire all'interno di un listino un determinato articolo è necessario che questo sia già stato creato. Per conoscere come creare un articolo consultare **Come creare** un articolo/servizio.

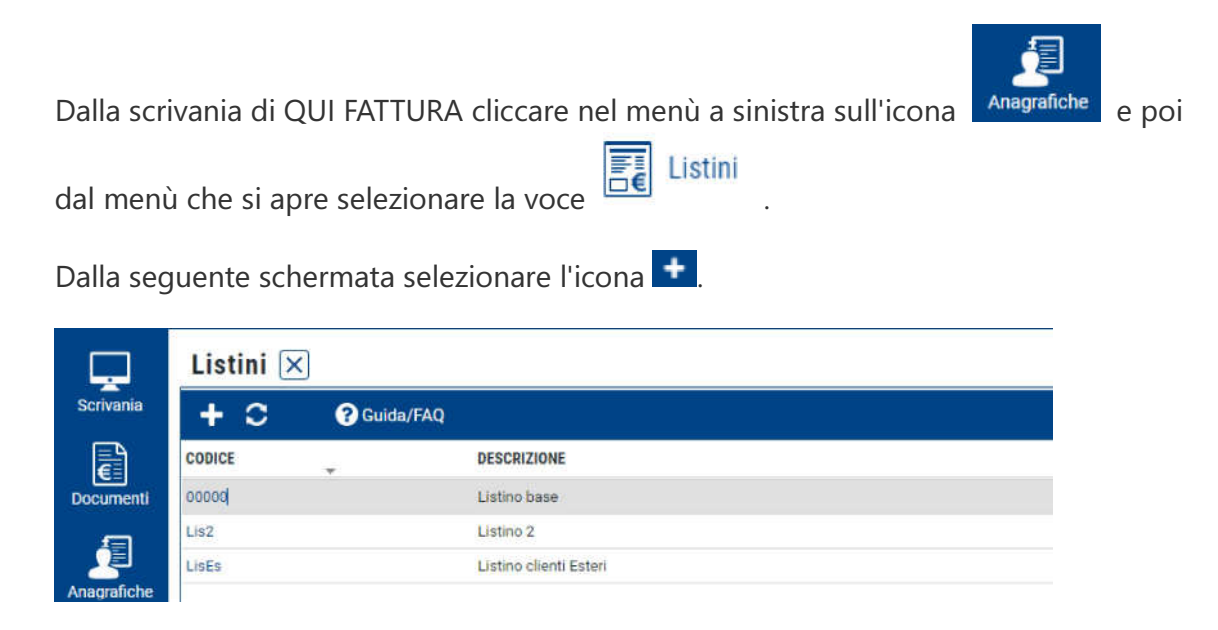

Si aprirà la seguente scheda:

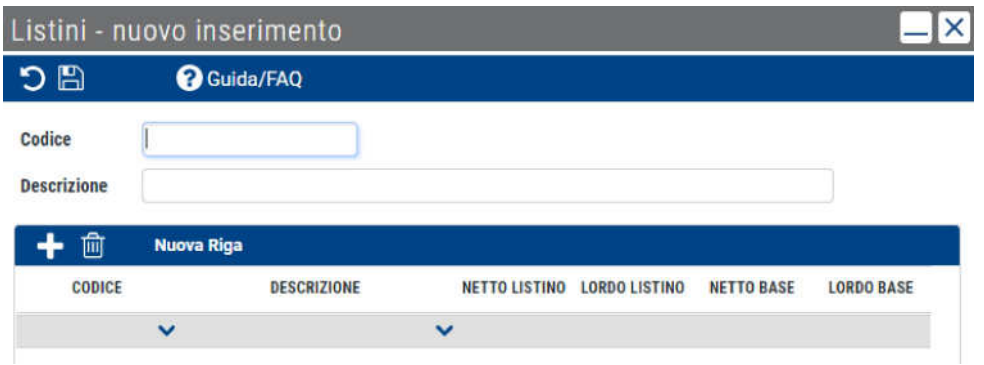

Per prima cosa inserire un codice e una descrizione del listino tramite gli appositi campi.

Tramite l'icona <sup>+</sup> è possibile inserire all'interno del listino gli articoli precedentemente creati.

Dopo aver inserito l'articolo saranno visibili il prezzo netto base e il prezzo lordo base. Per modificare il prezzo che dovrà avere l'articolo, qualora venisse applicato quel listino, sarà sufficiente modificare i campi Netto listino e Lordo listino.

È possibile inserire più articoli all'interno di uno stesso listino.

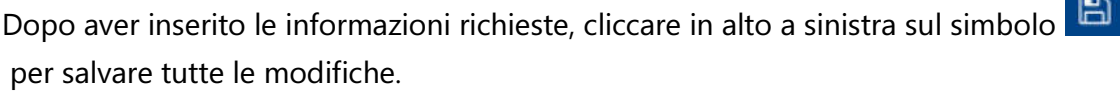

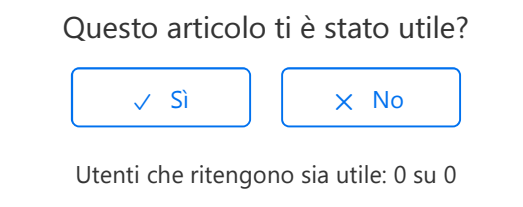

Torna in alto  $\textcircled{\tiny{\textcircled{\tiny{1}}}}$ 

## Articoli visti di recente

Come creare un articolo o un servizio

Come creare le anagrafiche di Clienti e Fornitori

Come utilizzare la scrivania di QUI FATTURA

Come configurare il proprio commercialista

Come accettare i contratti per il servizio di invio e conservazione delle Fatture elettroniche

Dylog Italia Spa